# How to Upload Your Forms

This document details how you can electronically sign required forms and upload them for review.

• Documents prior to 2020-2021 should still be submitted manually.

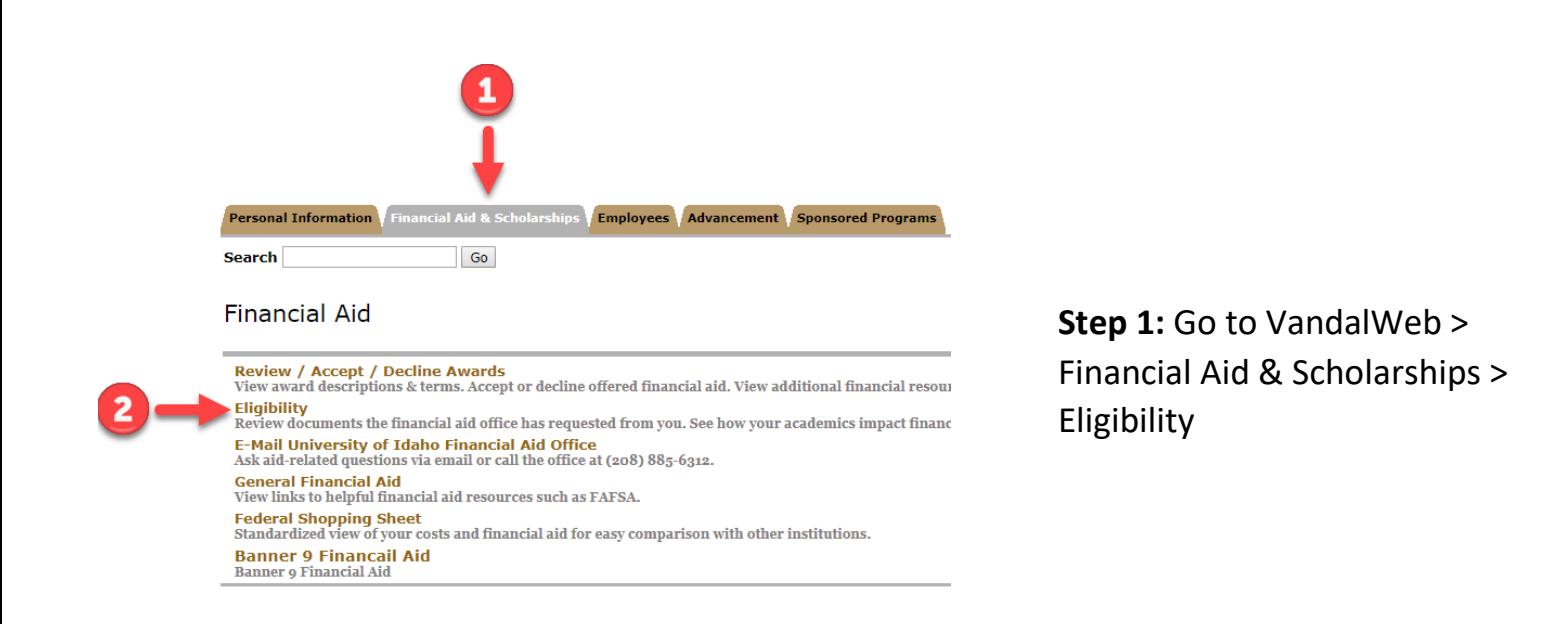

# University of Idaho Vandal Web

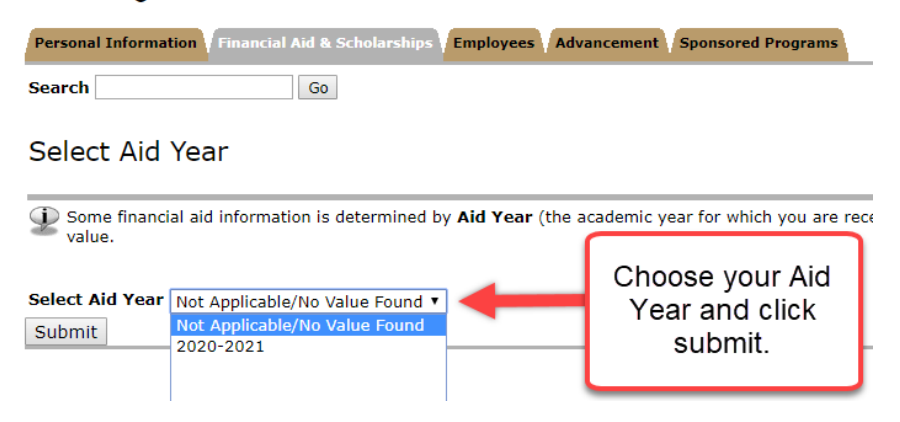

**Step 2:** Choose your Aid Year and click submit.

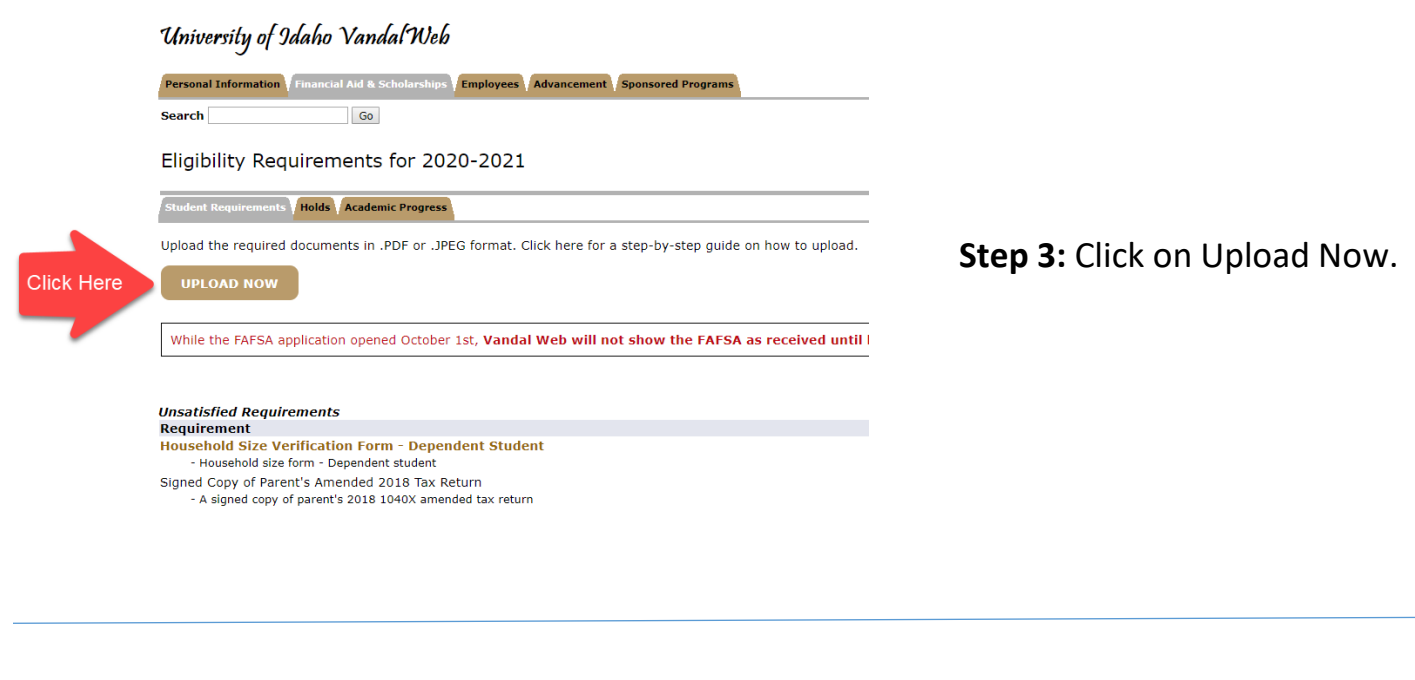

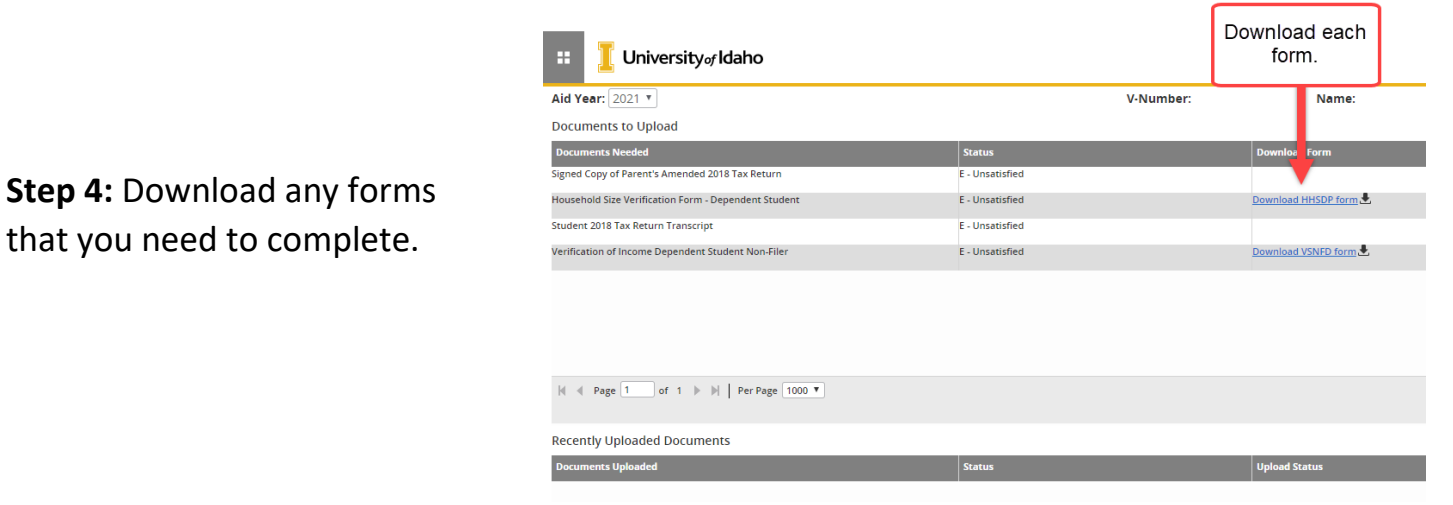

**Step 5:** Make sure to read each section of each form carefully. Check all the required boxes and fill out all the necessary fields. Don't forget to check and the signature boxes.

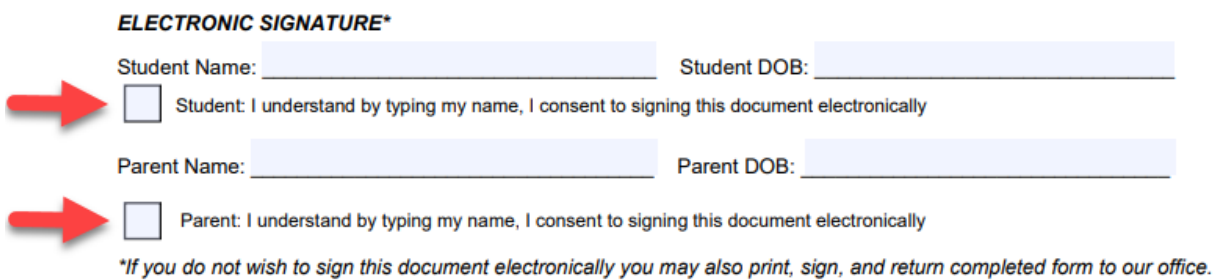

**Step 6:** After you have completed the form you will need to save or print the file as a PDF. This page can look different depending on what program you are using to open the file.

### *Printing/Saving a PDF in Chrome:*

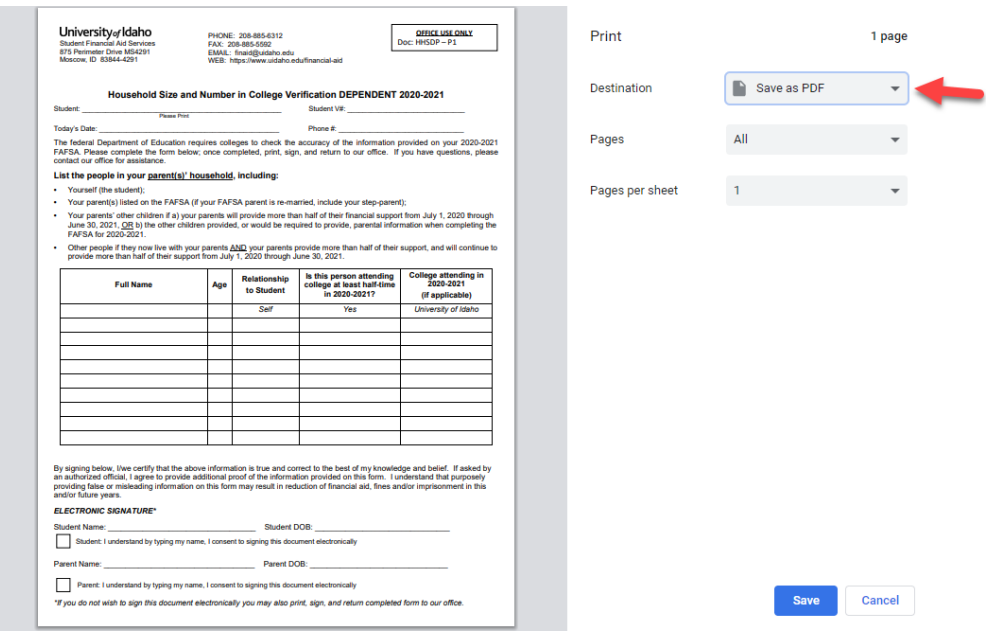

## *Printing/Saving a PDF in Acrobat:*

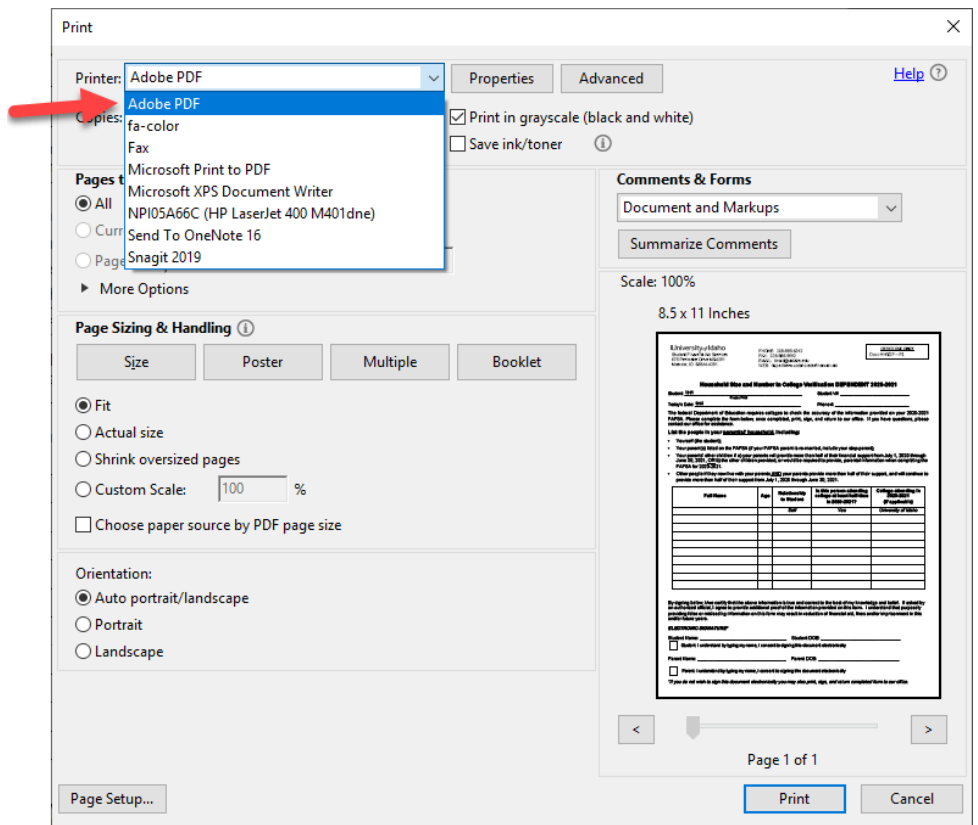

#### **Step 7:** Upload the new PDF

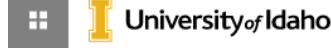

m.

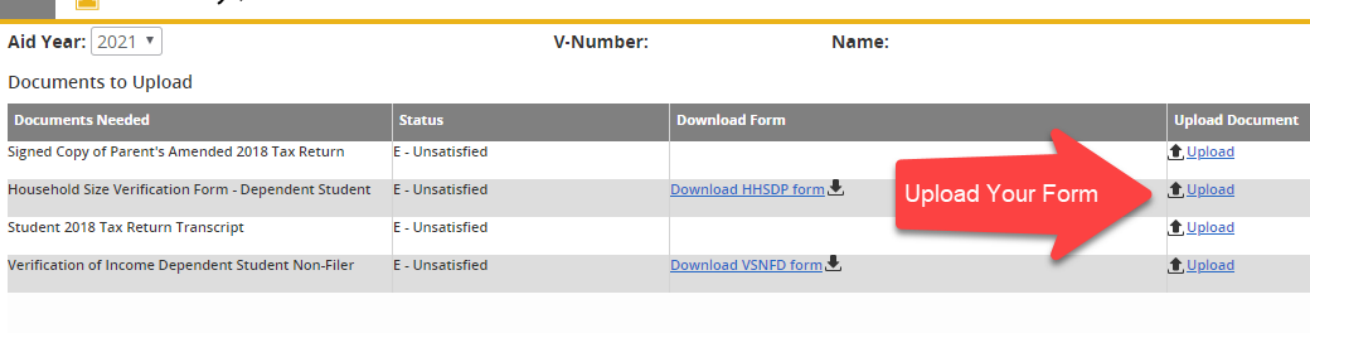

**Step 8:** The status of your documents will be shown in VandalWeb. Once a document has been submitted it will change from **Unsatisfied** to **Pending**. After it is reviewed for completeness by student financial aid services, the document will change to **Received.**

• Once all unsatisfied docs are **Received**, your FA file will be ready to be completed. This can take 2-4 weeks depending on the time of year.

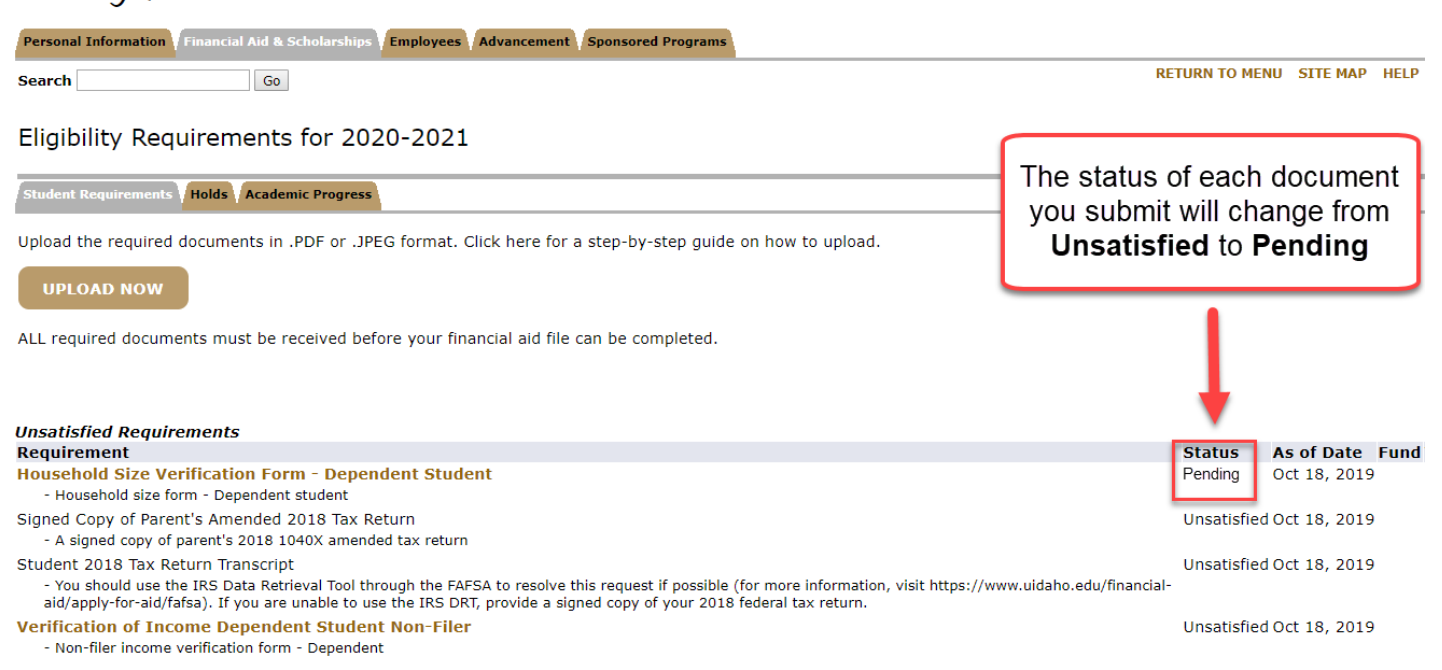

#### University of Idaho Vandal Web